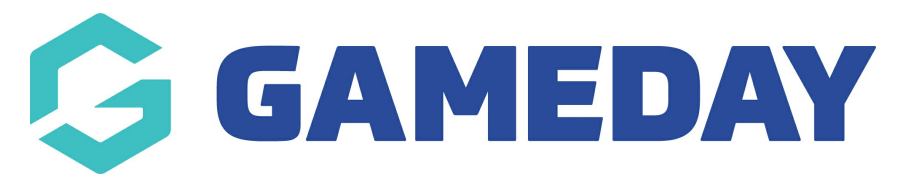

# **ECAL | Locating embed codes for your event calendar**

Last Modified on 21/11/2024 2:17 pm AEDT

## **Overview**

After you have created an event and have set each of your events to be linked to an ECAL calendar, you can display these events on an external website using different widgets

More information on these displays can be found on the ECAL event [website](https://ecal.com/new-event-displays-are-here/)

There are three different types of widgets that you can insert into your website:

- **Page View**: Provides a detailed, interactive, and attractive display of your events, perfect for your 'What's On?' or 'Events [Calendar'](https://demosite.embedcard.com/whats-on/) page. To view a live version of this type of view, click here
- **Carousel View**: Provides a high impact, high attention display of your events, perfect for your [homepage,](https://demosite.embedcard.com/arcade-laser-tag/) beneath your site masthead. To view a live version of this type of view, click here
- **Column View**: Provides a neat, highly flexible display of your events in a vertical column, perfect for a side margin across the inside pages of your website. To view a live version of this type of view, [click](https://demosite.embedcard.com/billiards-snooker/) here

## **Step-by-Step**

#### **Step 1: Head to your events list**

In GameDay, using the left-hand menu, click **Events** > **MANAGE EVENTS**.

#### **Step 2: View your desired ECAL widget**

Click the **ECAL Widgets** tab. Displayed here are the three available calendar views. Click **VIEW** for the widget you wish to use.

#### **Step 3: Copy the embed codes**

On the **Website** tab, you can copy the codes to insert into your website. Click the **COPY** button to copy each set of code to your clipboard.

You can view how this will display on your website via clicking into the **PREVIEW EXAMPLE** tab.

#### **Step 4: Paste the embed codes in your website**

Paste the code into your website.

- If your website is not a GameDay-hosted website and you are unsure how to add this to your website, please speak to your IT representative
- If your website is a GameDay-hosted website, please [click](https://help.mygameday.app/help/what-information-do-i-need-to-successfully-integrate-ecal-into-my-gameday-website) here to see what information you need from these widgets to integrate them into your website

### **Watch**

Your browser does not support HTML5 video.

### **What Next?**

Now that you've got your embed codes from GameDay, you can embed your ECAL widget into your GameDay StackCommerce website or your third part website:

ECAL | [Publishing](https://help.mygameday.app/help/what-information-do-i-need-to-successfully-integrate-ecal-into-my-gameday-website) an event calendar to your GameDay website

ECAL | [Integrating](https://help.mygameday.app/help/integrate-ecal-into-a-3rd-party-website) your event calendar with a third party website

### **Related Articles**